# **CHAPTER SEVEN ROOT FINDING OF EQUATIONS**

- Engineers are often required to solve complicated equations.
- Or it is required to obtain the *Roots of Equations.*
- There are different types of mathematical equations:

a) Algebraic equations such as:

$$
f(x) = a_0 + a_1 x + ... + a_n x^n
$$

or 
$$
f(x) = 1-2.37 x + 7.5 x^2
$$

or 
$$
f(x) = 5x^2 - x^3 + 7x^6
$$

b) Non-Algebraic equation (Transcendental) such as:

 $f(x) = \sin x$  $f(x) = \ln x^2 - 1$ or

Required:

1 - The determination of the real roots of the equations.

2 - Develop a spread sheet solution to obtain the roots of the equations.

#### Bracketing Methods

These techniques exploit the fact that a function typically changes sign in the vicinity of a root.

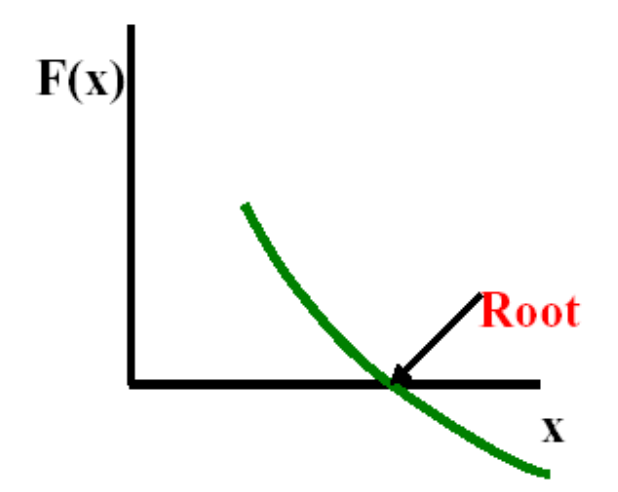

1 - Graphical Methods:

• Use the graphical approach to determine the roots of the equation:

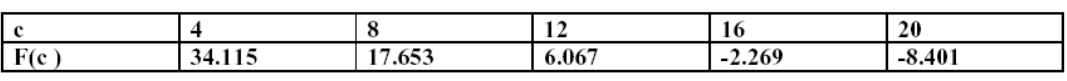

From graph: c approximately =  $15$ 

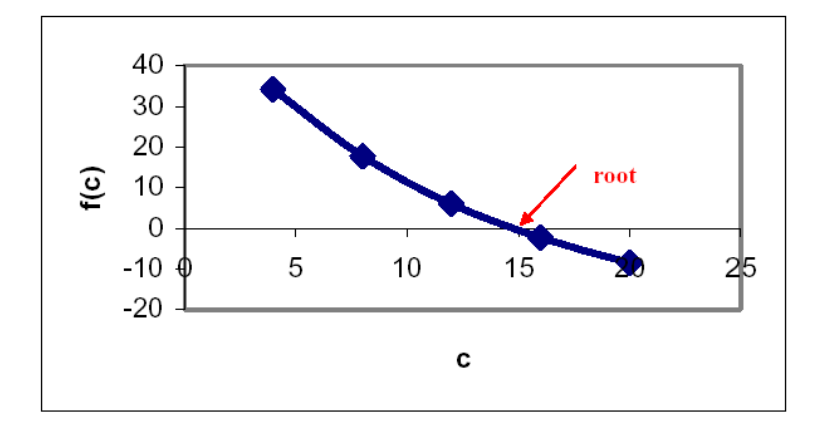

#### **2 – THE BISECTION METHOD**

It is based on the observation:

- If f(x) is a real function and continuous in the interval between xl and xu
- and if  $f(x1) * f(xu) < 0$
- Then there should be at least one real root between xl and xu.

## **ALGORITHM FOR BISECTION :**

**Step 1:** Choose lower xl and upper xu guesses for the root such that the function changes sign over the interval. This can be checked by ensuring that  $f(x)$ <sup>\*</sup> $f(xu) < 0$ .

**Step 2:** An estimate of the foot xr, is determined by

 $Xr = (Xl + Xu)/2$ 

**Step 3:** Make the following evaluations to determine in which subinterval the root lies:

(a) If  $f(X_1) f(X_2) \leq 0$ , the root lies in the lower subinterval.

Therefore, set  $X_n = X_r$ , and return to step 2.

(b) If  $f(x_1)/f(x_1) > 0$ , the root lies in the upper subinterval.

Therefore, set  $X_1 = X_r$  and return to step 2.

(c) If  $f(X_i)f(X_i) = 0$ , the root equals  $X_{r}$ .

**Terminate the computation.** 

Use the Bisection method to obtain the root of the equation

$$
f(c) = \frac{667.38}{c} (1 - e^{-0.146843c}) - 40
$$

**Step 1:** choose (guess) two values of " c " that gives values of f(c) with different signs.

take cl = 12 and cu = 16 f(cl) \* f (cu ) = 6.067 \* ( - 2.269 ) < 0.0 *Step 2: An estimate of the root cr is given by*  cr = (cl + cu )/2 = (12+16 )/2 =14 *Step 3: check where does the root lie?*

## $f(12) f(14) = 6.067 * 1.569 = 9.514 > 0.0$

The root must be located between  $c = 14$  and  $c = 16$ Set  $cl = 14$  and return to step 2 Step 2 :

$$
Cr = \frac{14 + 16}{2} = 15
$$

F (15) f (14) = 1.569 ( $-0.425$ ) =  $-0.666 < 0.0$ 

The root is between 14 and 15

Step 2:

$$
Cr = \frac{14 + 15}{2} = \textbf{14.5}
$$

Solving the problem in a tabular form:

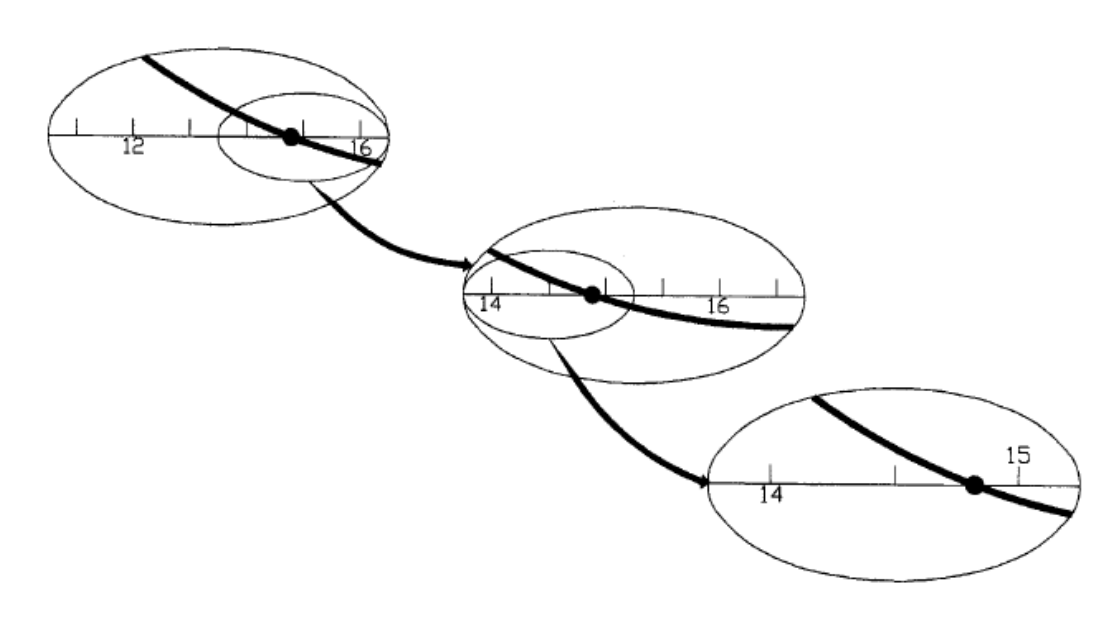

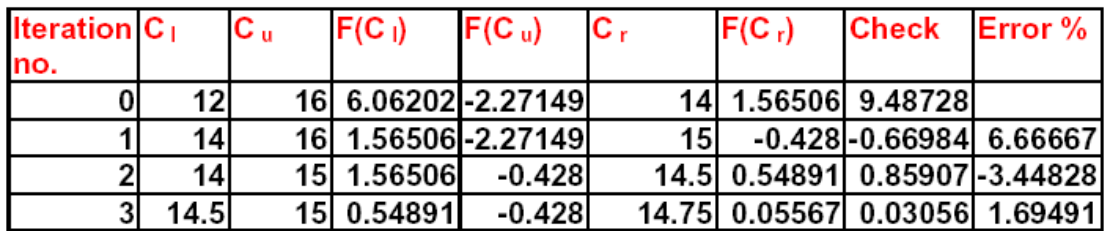

Termination Criteria and Error Estimates:

• We can stop the procedure when the error in calculating the root drops below a certain value

$$
\varepsilon_t
$$
 = true error %

$$
= \frac{true\,root - approximation * 100}{true\,root}
$$

but we do not know the true root

• Use an approximate relation error

$$
\varepsilon_{t} = \text{approximate error } \%
$$

$$
|\varepsilon_{t}| = \left| \frac{x_{t}^{\text{new}} - x_{t}^{\text{old}}}{x_{t}^{\text{new}}} \right| 100\%
$$

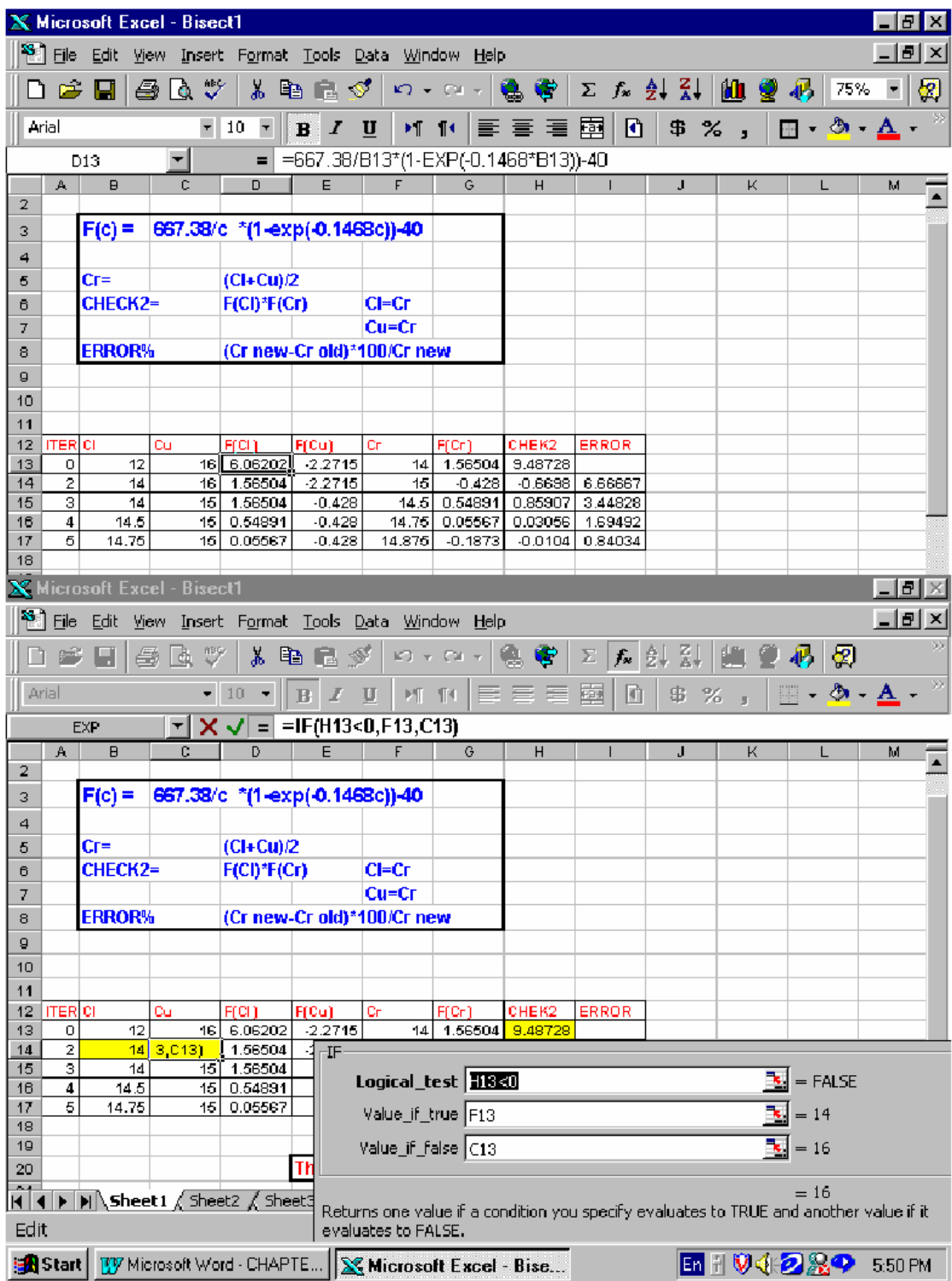

Using Excel to solve the Bisection method:

#### **Incremental searches and Determining Initial Guesses:**

To obtain all possible roots we use an *Incremental search:* 

- Start at one end of the region of interest
- Make function evaluations at small increments across the region.
- When the function changes sign, it is assumed that a root falls within the increment.

• The x values at the beginning and the end of the increment can serve as the initial guesses of xl and xu.

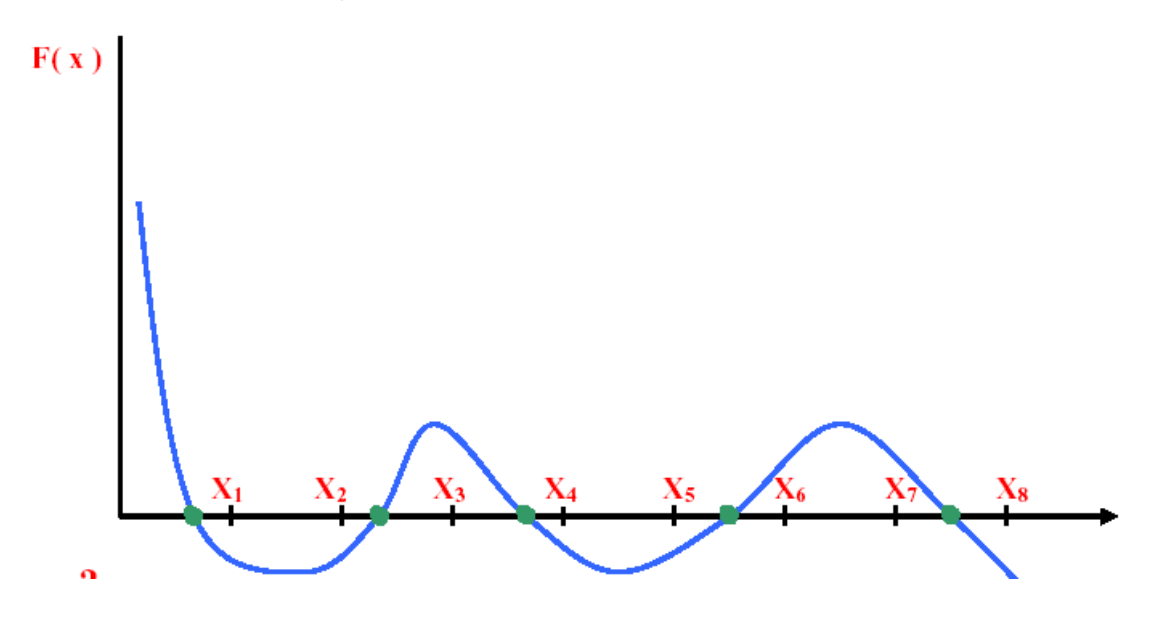

#### **Open Methods :**

• Based on formulas that require a single starting value x or two starting values that do necessarily bracket the root.

. These methods sometimes diverge or move from the true root.

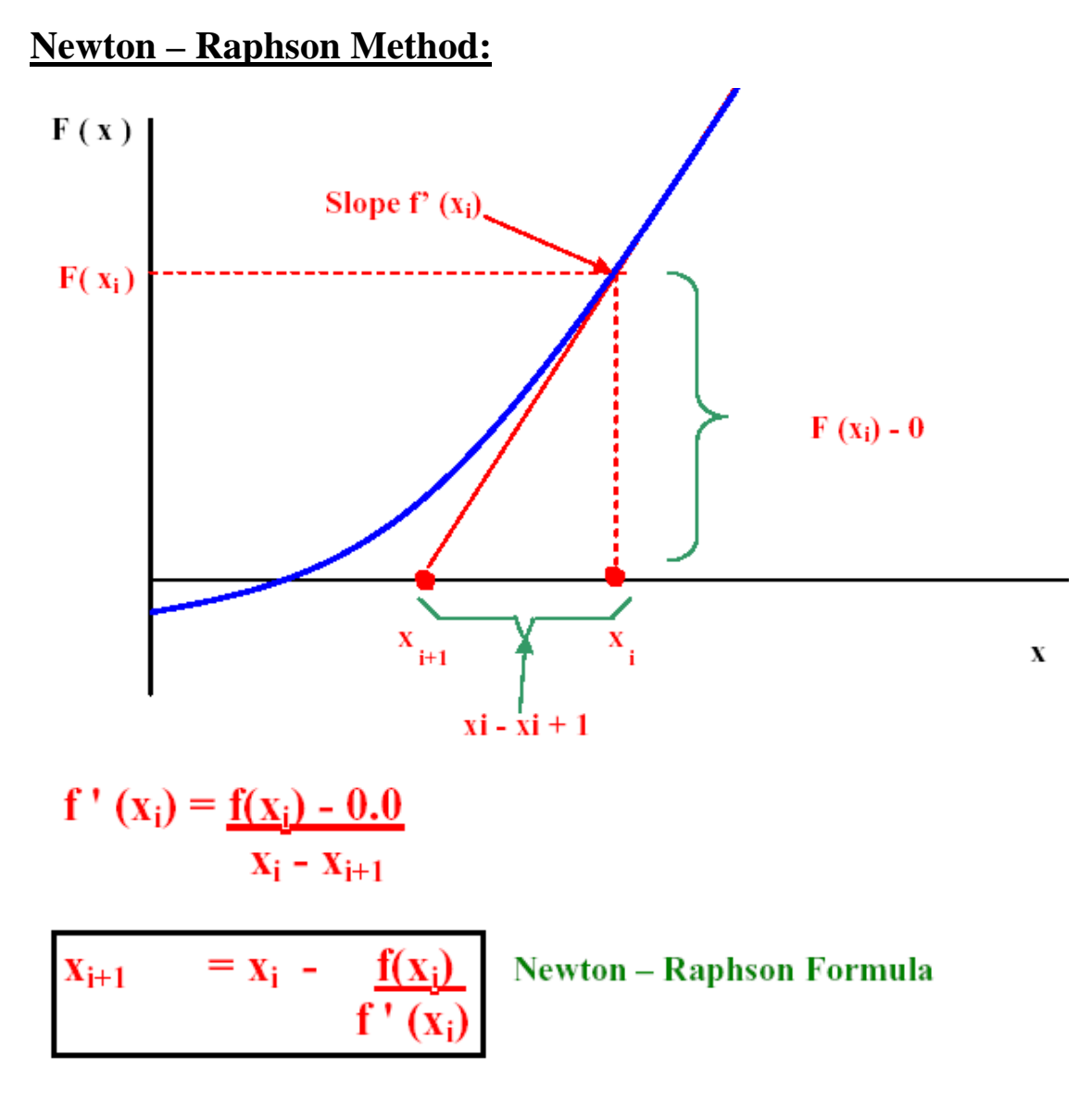

## **Example:**

Use the Newton – Raphson Method to estimate the root of

 $f(x) = e^{-x} -x.$ 

Use initial guess of  $x_0 = 0$ .

### **Solution:**

$$
\therefore f'(x) = -e^{-x} -1
$$

$$
x_{i+1} = x_i - \frac{f(x_i)}{f'(x_i)}
$$

$$
x_{i+1} = x_i - (e^{-xi} - x_i) / (-e^{-xi} - 1)
$$

Starting with  $X_0 = 0.0$ 

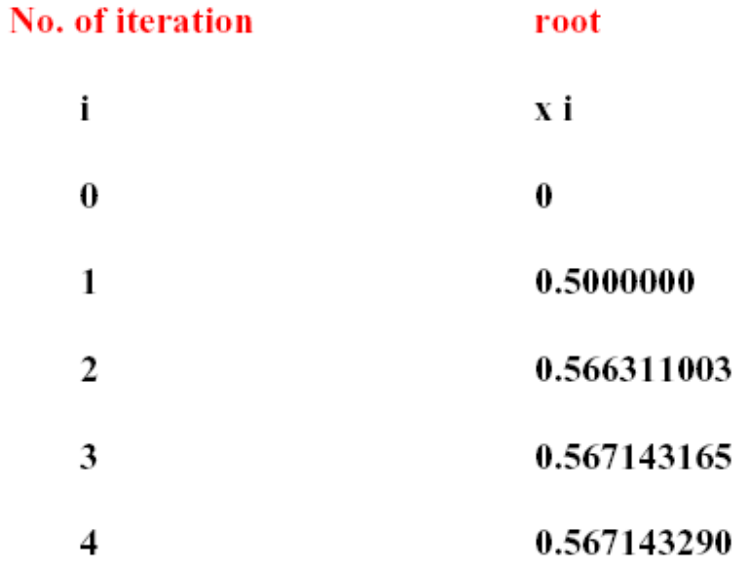

Termination Criteria

when to stop iteration?

 $\varepsilon_{a}$  = ABS  $[(x_i - x_{i-1}) / x_1] * 100 \%$  < Subscribed value

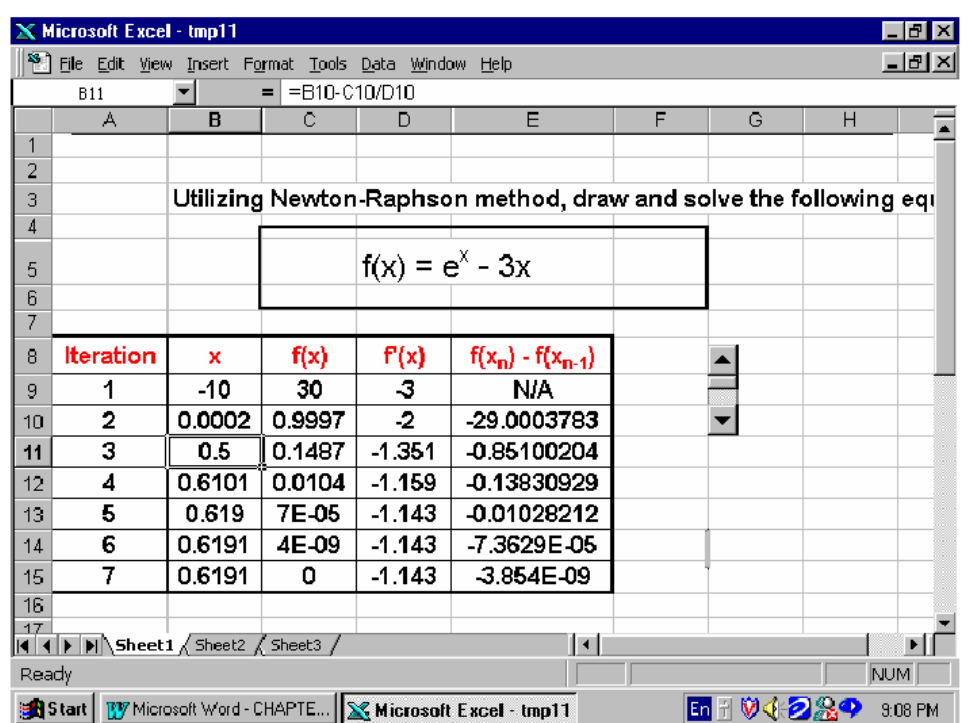

# Using Excel to solve Newton-Raphson Problems

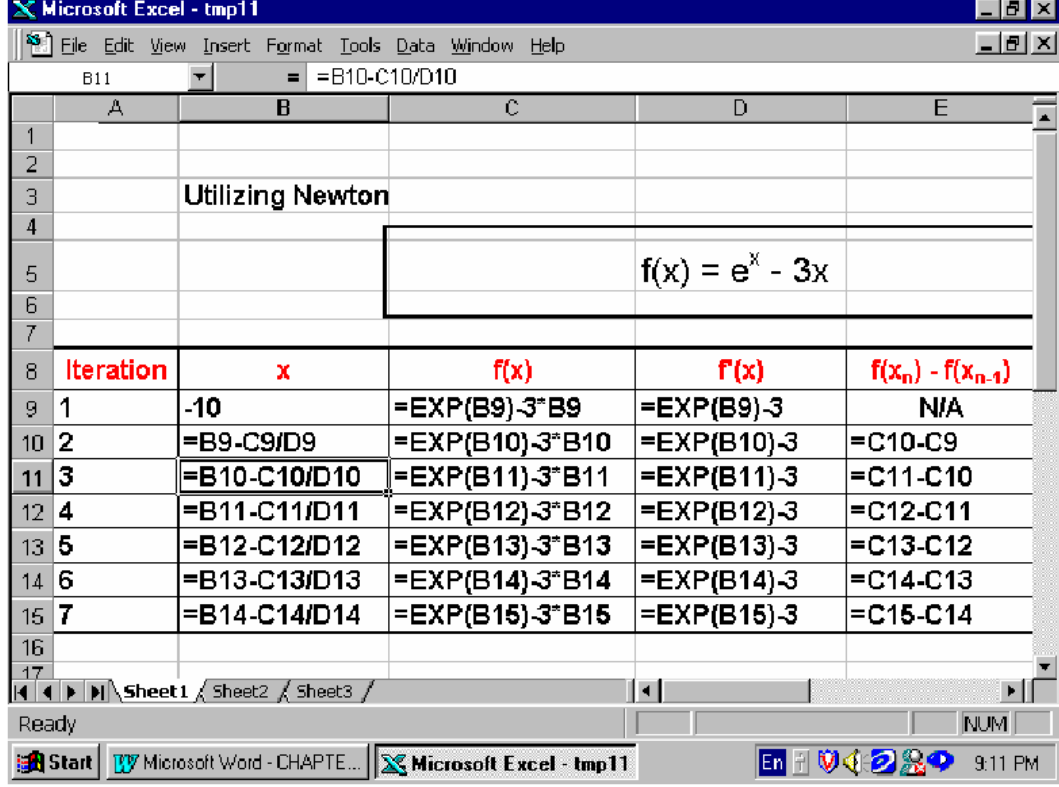

### **Solving Equations in Excel Using Goal Seek:**

When you know the desired result of a single formula but not the input value the formula needs to determine the result, you can use the "**Goal Seek**" feature. When "*Goal Seeking*", MS Excel varies the value in one specific cell until a formula that's dependent on that cell returns the result you want.

For instance, suppose that you have the following equation:

 $Y = 3 \times X^{-1} + 11.7$ , and you have to determine the X value for a Y value equals to 51.7. Please, return to your worksheet and type the equation in cell A7. Type "*1*" in cell B7 and the click on "**Goal Seek**" under the "**Tools**" menu:

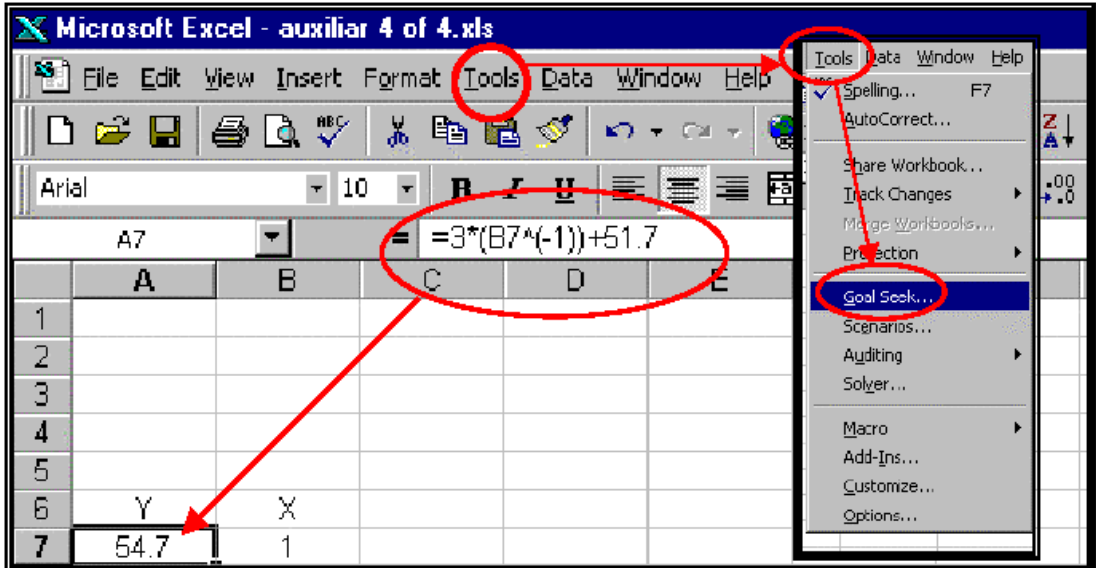

**Selecting the Goal Seek" Feature** 

A "**Goal Seek**" window becomes visible. Type the cell containing the value in the "**Set cell**" box, and the desired value in the "**To**  value" box.

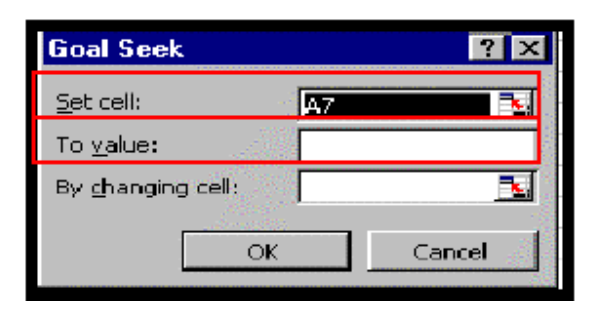

**The "Goal Seek" Window** 

In the "**By changing cell**" box type the cell containing the variable

 $X^{\cdot}$ 

| $\overline{\mathbf{X}}$ Microsoft Excel - auxiliar 4 of 4.xls                                                                                                    |      |                   |                  |                                       |                                   |                                                               |    |                |  |
|----------------------------------------------------------------------------------------------------|------|-------------------|------------------|---------------------------------------|-----------------------------------|---------------------------------------------------------------|----|----------------|--|
| $\mathbb{R}$<br>File Edit View Insert Format Tools Data Window Help                                                                                                |      |                   |                  |                                       |                                   |                                                               |    |                |  |
| $\frac{1}{2}$<br>工 龙 刽 驯<br>S.<br>母鱼之<br>人毛呢<br>9.<br><b>COLLEGE</b><br>$\mathbf{K} \mathbf{I} \rightarrow \mathbf{K} \mathbf{M} \times \mathbf{I}$<br>羁<br>S<br>⊕ |      |                   |                  |                                       |                                   |                                                               |    |                |  |
| Arial<br>10<br>$\pmb{\tau}$                                                                                                    |      | в<br>$\pmb{\tau}$ | U<br>X.          | 圉<br>再信号                              | $\mathbbm{B}$                     | $\frac{9}{2}$ $\frac{10}{3}$ $\frac{10}{60}$ $\frac{100}{10}$ | 使病 | $\boxed{11}$ . |  |
| $=$ =3*(B7^(-1))+51.7<br>Β7                                                                                                    |      |                   |                  |                                       |                                   |                                                               |    |                |  |
|                                                                                                    | А    | в                 | C                | D                                     | Ε                                 | F                                                             | G  | н              |  |
| the contract of a contract and the contract of the contract of<br>1                                                                                                |      |                   |                  |                                       |                                   |                                                               |    |                |  |
| $\overline{a}$                                                                                                    |      |                   |                  |                                       |                                   |                                                               |    |                |  |
| $\overline{3}$                                                                                                    |      |                   |                  |                                       |                                   |                                                               |    |                |  |
| 4                                                                                                    |      |                   | <b>Goal Seek</b> |                                       |                                   | ? X                                                           |    |                |  |
| 5                                                                                                    |      |                   | Set cells        |                                       | 0604 1504 1504 1504 1504 1505 150 |                                                               |    |                |  |
| $\overline{6}$                                                                                                    |      |                   |                  |                                       | A7                                | ٦.                                                            |    |                |  |
| I<br>7                                                                                                    | 54.7 |                   | To value:        |                                       | 51.7                              |                                                               |    |                |  |
|                                                                                                    |      |                   |                  | <del>By <u>c</u>honging call - </del> | \$6\$7                            | ٦,                                                            |    |                |  |
|                                                                                                    |      |                   |                  |                                       |                                   |                                                               |    |                |  |
| $\frac{8}{9}$<br>$\frac{9}{11}$<br>$\frac{11}{11}$                                                                                                    |      |                   |                  | OK.                                   |                                   | Cancel                                                        |    |                |  |
|                                                                                                    |      |                   |                  |                                       |                                   |                                                               |    |                |  |
|                                                                                                    |      |                   |                  |                                       |                                   |                                                               |    |                |  |

**Entering Data into the "Goal Seek" Window** 

After clicking on the "**OK**" button, a "**Goal Seek Status**" becomes visible informing if MS Excel could or could not find the solution.

Notice that both the result and the X value are displayed in the worksheet:

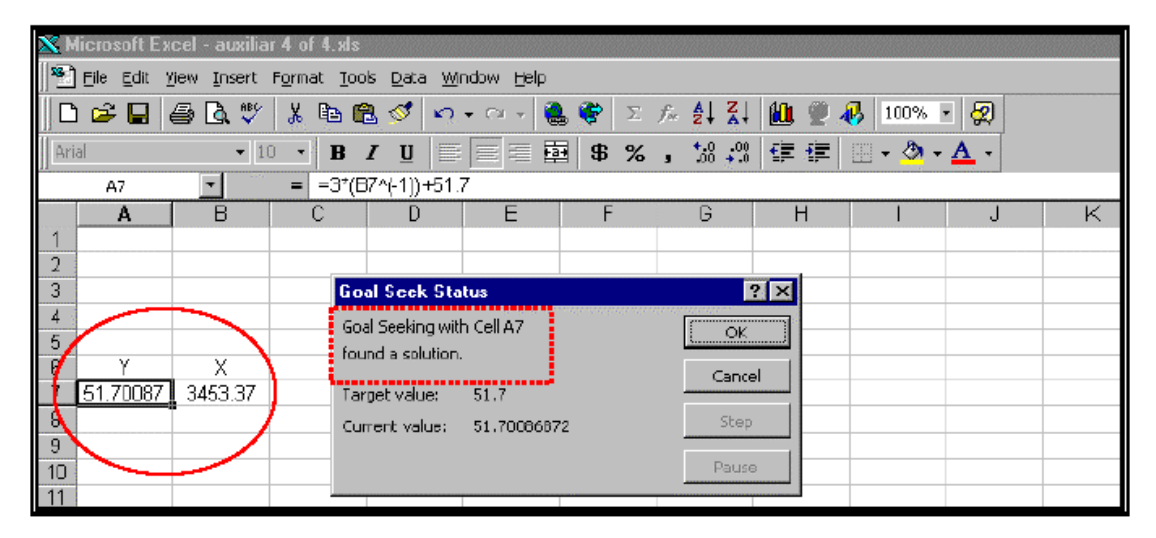

**Result of Using the "Goal Seek" Feature**